# **Vue.js 3 on WSL2**

## 0. Package 업데이트

```
$ sudo apt update
$ sudo apt upgrade -y
```
### 1. Node 설치

```
$ curl -o- https://raw.githubusercontent.com/nvm-sh/nvm/v0.39.1/install.sh |
bash # 안됨;;
$ sudo apt update && sudo apt install curl -y
$ curl https://raw.githubusercontent.com/creationix/nvm/master/install.sh |
bash
$ source ~ -/. profile$ nvm ls-remote
$ nvm install v16 # 버전
$ node --version
```
# 2. Vue 설치

\$ npm install vue

```
$ yarn global add @vue/cli
# or
$npm install -g @vue/cli
# vue.js 3로 업그레이드
$ vue upgrade --next
```
#### 3. Vue 프로젝트 시작

npm:

```
$ npm init vite-app <project-name>
$ cd <project-name>
$ npm install
$ npm run dev
```
#### Yarn:

\$ yarn create vite-app <project-name> \$ cd <project-name> \$ yarn

\$ yarn dev

\$ code .

From: <https://theta5912.net/>- **reth**

Permanent link: **[https://theta5912.net/doku.php?id=public:computer:vuejs3\\_on\\_wsl2](https://theta5912.net/doku.php?id=public:computer:vuejs3_on_wsl2)**

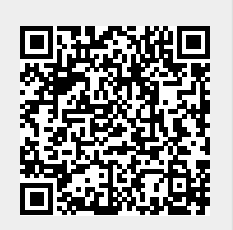

Last update: **2022/08/11 16:16**